# Career Services Manager: Student User Guide 1.0

# CONFIDENTIAL

This confidential Instruction Manual has been prepared solely for the benefit of Symplicity Career Services Manager users. By accepting delivery of this Instruction Manual, the recipient hereby agrees that the information contained in this Instruction Manual, in whole or part, is confidential and proprietary to Symplicity and that it will not reproduce or redistribute such Instruction Manual, discuss the information contained herein or make reproductions without the prior written approval of Symplicity, and will hold all information relating to the Career Services Manager in confidence.

# Student Interface

# section 1: home

# 1.1 Navigate the Homepage

- I. View at-a-glance features of CSM (Announcements, Quicklinks, Calendar, Alerts, etc.) by clicking on the Home link in the top toolbar.
- II. Students review CSM messages from administrators from Announcements.
- III. Access all system sections with one click by clicking on Quick Links.
- IV. View important events dates (Information Sessions, Career Fairs, etc.) by clicking on highlighted days in the Calendar.
- V. View system-driven alerts.

# Homepage Screen

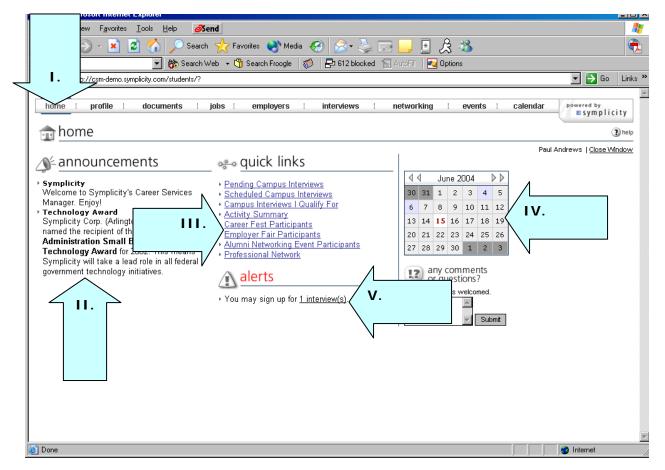

# section 2: profile

# 2.1 Build a personal profile

- I. Build a personal profile (contact information, change password, etc.) by clicking on Profile link on the top navigation bar.
- II. Click on the Personal Profile tab to update email address and other contact information.
- III. Update system access by clicking on the Change Password and creating a new password.
- IV. Update Privacy settings by clicking on Privacy tab.
- V. Report placement information by clicking on Placements tab.

#### Tools Help **∂**Send File <u>E</u>dit 승 Back 💈 🏠 🔎 Search Favorites 🜒 Media 🧭 😞 😓 🔜 📙 🔣 🔏 🔽 💏 Search Web 👻 📆 Search Froogle 🛛 🦚 🖅 612 blocked 🔚 AutoFill 🛛 🛃 Options Google -Address Ι. 💌 🔁 Go 🛛 Links 🎽 mplicity.com/students/?s=profile&\_ksl=1 home profile documents employers interviews networking jobs events calendar powered by symplicity 📝 profile Paul Andrews | Close Window Academic Information V Privacy V Placements V Change Password V Activity Summary 3 help Personal Information 📕 Save Changes **Completion Status** Personal Information 111. \* indicates a required field ✓ Student ID Student Information 🗸 Full name First Name Student ID 548-96-9872 🗸 MI Full name\* Last Name nter your full name (first mi last). 🗸 Email Paul Andrews Phone Number First Name Current Address Paul ✓ Street Address 🗸 City MI 🗸 State М 🗸 Zip Code Last Name Country Andrews Permanent Address Email\* Street Address paul@demo.edu 🗸 City Phone Number 🗸 State ###) ###-#### 874-898-9635 🗸 Zip Code Country Current Address\* Academic Information Address <u>Privacy</u> Please provide as much information as possible Resume 🕘 Done 🥝 Internet

# Profile Screen

# 1.2.2 Review CSM Activity

- I. View a log of all the notable CSM actions clicking on the Activity Summary tab.
- II. Filter the activity list by Days Back and Activity Type by utilizing the dropdown menus at the top.
- III. View specific details about an action such as IP Address, Action Type and User ID by clicking on a link in the Date/Time column.

| Pello - Microsoft Internet Explorer                                 |                                               |                                           |
|---------------------------------------------------------------------|-----------------------------------------------|-------------------------------------------|
| <u>File Edit View Favorites Tools H</u> elp <b>Øsend</b>            |                                               | an an an an an an an an an an an an an a  |
| 🚱 Back 🔹 🕥 🖌 🗾 🛃 🏠 🔎 Search 🌟 Favorite                              | is 🜒 Media 🚱 🔝 🍃 🔜 📙 🧏 🖄                      | <b>e</b>                                  |
| Google - 👘 Search Web 🕞 🖑 Se                                        | arch Fro 🔁 612 blocked 📲 AutoFill 🛛 🔁 Options |                                           |
| Address 💩 http://csm-demo.symplicity.com/students/?ss=summary&s=pro | file                                          | 💌 ラ Go 🛛 Links 🎽                          |
|                                                                     |                                               | calendar powered by symplicity            |
| profile 📝                                                           |                                               |                                           |
| Personal Information Academic Information Privacy Placement         | nts Change Password Activity Sun              | Paul Andrews   <u>Close Window</u>        |
| Filters: Days Back (                                                | (<=): 90 V Activity: V Reset                  |                                           |
| NOTE: Results limited to 1000 for performance reasons. Use f        | ilters to get to desired entries.             |                                           |
| Items 1-20 of 20                                                    |                                               | <u>         Previous</u>   Jump         1 |
| Date/Time                                                           | Activity -                                    | Employer                                  |
| Jun 10, 2004 7:26 pm                                                | Student Modified                              | -                                         |
| <u>Jun 10, 2004 7:24 pm</u>                                         | Student Modified                              | -                                         |
| May 28, 2004 1:39 pm                                                | Added to Position                             | Air Kelley                                |
| May 27 12:35 am                                                     | Added to Position                             | Air Kelley                                |
|                                                                     | Agent Executed (automatic)                    | -                                         |
|                                                                     | Student Modified                              | -                                         |
| May D3 am                                                           | Student Modified                              | -                                         |
| Mar I pm                                                            | Student Modified                              | -                                         |
| Mar B pm                                                            | Student Modified                              | -                                         |
| Mar Dam                                                             | Agent Executed (automatic)                    | -                                         |
| Apr 22, 2004 5:48 pm                                                | Student Modified                              | -                                         |
| Apr 22, 2004 4:54 pm                                                | Non-OCR Resume Withrawn                       | -                                         |
| Apr 22, 2004 4:54 pm                                                | Non-OCR Resume Withrawn                       | -                                         |
| Apr 17, 2004 2:00 am                                                | Agent Executed (automatic)                    | -                                         |
| Apr 12. 2004 4:12 pm                                                | Student Modified                              |                                           |
| Cone                                                                |                                               | 🔹 📄 🔮 Internet                            |

# section 3: documents

#### 3.1 Manage Documents

# **Documents List**

- I. View existing and upload new documents (resumes, cover letters, unofficial transcripts) by clicking on the documents link on the top nav bar.
- II. Click on add new to upload new document.
  - System will convert document to pdf.
- III. The Make Default button designates a main resume that will be the first option when applying to employers, and with permission, will appear in employer resume books.

# Documents Screen

| ど Dello - Microsoft Hitemet i                     |                                 |              |                                 |               | ک ربا ہے                             |
|---------------------------------------------------|---------------------------------|--------------|---------------------------------|---------------|--------------------------------------|
| <u>File E</u> dit <u>V</u> iew F <u>a</u> vorites | <b>∂</b> Send                   |              |                                 |               | A                                    |
| 🌀 Back 👻 🕥 🖌 😫 🕻                                  | )Search 🔶                       | Favorites 😣  | Media 🧭 🍰 🍃                     | 📕 🔬           | 关 🚳 🔍                                |
| Google -                                          | Search Web 👻                    | 😗 Search Fro | iogle 🛛 🌮 👫 🔁 612 blocked 🛛 📳 🗛 | utoFill 🛛 🔁 ( | Dptions                              |
| Address 🕘 http://csm-demo.sy                      | ents/?s=resume8                 | k_ksl=1      |                                 |               | 💌 🔁 Go 🛛 Links 🎽                     |
|                                                   |                                 |              |                                 |               |                                      |
| home i profile i                                  | documents i jobs                | employ       | ers interviews n                | etworking     | events calendar powered by           |
| documents                                         |                                 |              |                                 |               |                                      |
|                                                   |                                 |              |                                 |               | Paul Andrews   Close Window          |
| Approved Documents                                | ending Documents <b>(2</b> help |              |                                 |               | Paul Alturews   <u>Close Willdow</u> |
| Items 1-3 of 3                                    |                                 |              |                                 |               |                                      |
| Document Title 🕶                                  | Document Type 🕶                 | View         | Last Modified 🔺                 | Status        | Options                              |
| Cover Letter                                      | Cover Letter                    | 62           | 05/17/2004 11:04:32 am          | ready         | × Delete                             |
| My Resume                                         | Resume                          | 62           | 05/17/2004 11:04:32 am          | ready         | × Delete                             |
| My Resume 2002                                    | Resume                          | 12           | 05/17/2004 11:04:31 am          | ready         | Make Default X Delete                |
| Add New II.                                       |                                 |              | ·                               |               | $\frown$                             |
|                                                   |                                 |              |                                 |               |                                      |
| é                                                 |                                 |              |                                 |               | Internet                             |

# Manage Documents

- IV. After clicking [Add New] button, enter a document title in the Label field.
- V. Select a Document Type
- VI. Click on [Browse] button, select a file to upload and then click the [Submit] button.

# New Document Screen

|                                                                 | city.com/students/index.php?mode=form&id=& - Microsoft Internet Explorer |                          |
|-----------------------------------------------------------------|--------------------------------------------------------------------------|--------------------------|
| <u>File E</u> dit <u>V</u> iew F <u>a</u> vorites <u>T</u> ools | Help                                                                     |                          |
| home i profile i                                                | documents jobs employers OCI events calendar                             | powered by<br>symplicity |
| documents                                                       |                                                                          | Close Windo              |
| Back<br>New Document 3 Help                                     |                                                                          | REBA ANNE ABRAHAI        |
| Submit Kancel                                                   | * INDICATES A RE                                                         | EQUIRED FIELD            |
| Student Document                                                |                                                                          |                          |
| Label                                                           | * My Resume                                                              |                          |
| V. Document Type                                                | e: 🕫 resume C cover letter C transcript C other                          |                          |
|                                                                 | File* Please select your document to uplo Browse VI.                     |                          |
| Submit 🕨 🗶 Cancel                                               |                                                                          |                          |
|                                                                 |                                                                          |                          |

# section 4: jobs

Job Postings displays employer job postings. Students may submit resumes to job postings. Additionally, students may set Search Agents to schedule automated job searches with email alerts.

# 4.1 Apply for Jobs

Job Postings Screen

### Jobs List

- I. View job postings by clicking on JOBS from the top navigation bar.
- II. Sort the job list by Practice Area, Position Type, etc. by utilizing the dropdown menus at the top.
- III. Find a specific job by inputting details into the Keyword Search box on the top right, and then click the Apply Search button
- IV. Mark a job as a "favorite" by clicking on the "Add to Favorites" icon on the right.
- V. View all favorite jobs under the Favorites tab.
- VI. Review Position Details by clicking on a link in the Title column.
  - Review the Posted Date and Resume Submission deadline by utilizing the Important Dates feature on the right.
  - Submit a resume, if qualified, by highlighting the proper resume name from the Resume dropdown, inputting Cover Notes, and clicking the Submit button from Application Status on the right.

| ٢   | https://law                | -ute                | mplicity.com/student       | ts/ind         | obs&_ksl=1 - Micro        | soft Internet Exp | olorer   |              |                 | _ [                             |
|-----|----------------------------|---------------------|----------------------------|----------------|---------------------------|-------------------|----------|--------------|-----------------|---------------------------------|
| ÷ E | <u>File E</u> dit <u>V</u> | iew                 | <u>T</u> ools <u>H</u> elp | Ζ Ι.           | 5                         |                   |          |              |                 |                                 |
|     | home                       |                     | documents                  | i jobs         | employers                 | i OCI i           | events   | i cale       | ndar            | <sup>red by</sup><br>symplicity |
|     | Job Posting                |                     | Advanced Search Sear       | ch Agents App  | lications (?) Help        |                   |          |              | REBA /          | Close Windo                     |
| . \ | Show I<br>Practice Are:    | le All Job Listings | s 🗸                        | 1              |                           |                   |          |              |                 |                                 |
|     | Position Ty<br>Keywor      | ts                  | b title and employer       | /<br>   .<br>\ |                           |                   |          |              |                 |                                 |
| It  | tems 1-1 of 1              | (Results as of:     | Dec 15, 2004: 3:17 pm)     |                |                           |                   |          | 4            | Previous   Jum  | <b>v</b> .                      |
|     | Title 🔻 🛛 E                | mployer 🔻           |                            | Location       |                           | Positio           | n Type 🔻 | Posted       | Deadline 🔻      | Op                              |
|     | Test Job                   | ymplicity Associat  | tes (New York, NY)         | Southeast (NC  | , SC, GA, FL, MS, AL, TN) | Full-time         | •        | Dec 07, 2004 | Dec 28, 2004    | TAVORITE                        |
| I   | tems 1-1 of 1              | (Results as of:     | Dec 15, 2004: 3:17 pm)     |                |                           |                   |          | 4            | Previous   Jump | 1 🕶   <u>Next</u> 🕅             |
|     |                            |                     |                            |                |                           |                   |          |              |                 |                                 |

#### Advanced Search

- VII. Refine the job list by clicking on the Advanced Search tab.
- VIII. Save the advanced search as a search agent by clicking on the Advanced Search tab, check-marking Save As, and then inputting Search Agent name.
  - IX. Select Locations, Position Types, etc. to run a combination search for the jobs list.
  - X. Run the search by clicking the [Submit] button.
    - The search results will display under the Search Results tab.
  - XI. View a list of search agents by clicking on the Search Agents tab.
- XII. Review and/or edit a Search Agent by clicking on a link in the Label column (not shown).
  - Enable a Search Agent by clicking Yes, and then setting a Period and a Multiple, and then clicking the Submit button.
  - CSM will run enabled Search Agents automatically, and then email the results.

#### Advanced Search Screen

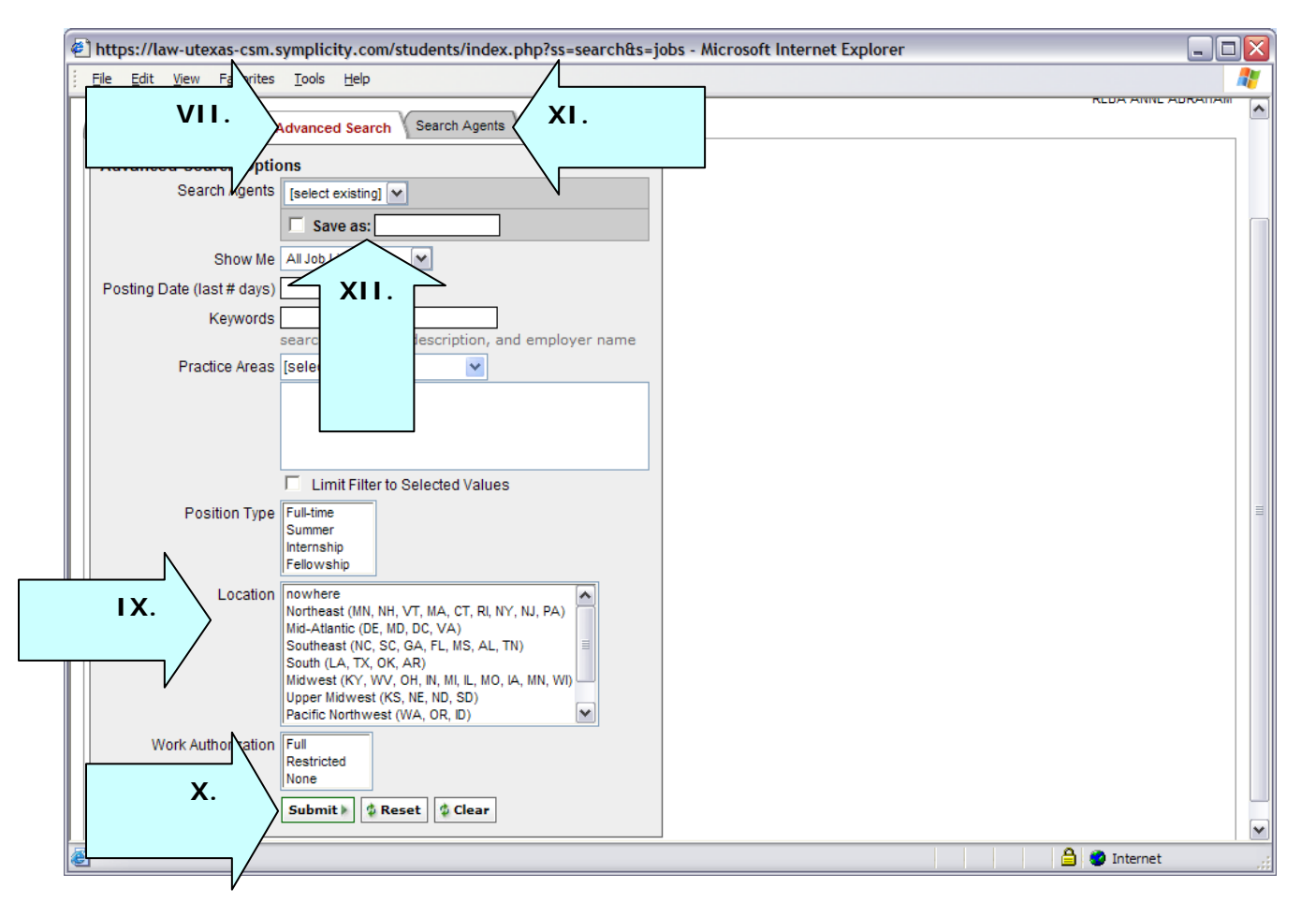

# section 5: employers

Employers enables students to browse employer profiles and designate Favorites

# 5.1 Research Employers

- I. View information about employers by clicking on EMPLOYERS from the top navigation bar.
- II. Find a specific employer, input details into the Keyword Search box on the top right, and then clicking the Apply Search button.
- III. If an employer has a profile or available positions, then the employer name will be underlined.
- IV. Place an employer under the Favorite Employers tab by clicking on the Add to Favorite button in the Options column.
- V. View a list of preferred employers by clicking on the Favorite Employers tab.
- VI. Take employers out of Favorites by clicking on the Remove From Favorites button.
- VII. View an employer overview, corporate culture information, key statistics and/or positions available by clicking on an underlined employer name in the Title column.

| Employer | Listing Scre | en |
|----------|--------------|----|
|----------|--------------|----|

| <u>File E</u> dit <u>V</u> iew F <u>a</u> vorites <u>T</u> ools <u>H</u> elp | <i>i</i> ∂Send                   |                              |         | <u></u>                                                                                                    |          |
|------------------------------------------------------------------------------|----------------------------------|------------------------------|---------|----------------------------------------------------------------------------------------------------|----------|
| 😋 Back 🔹 💮 🖌 🔀 💋                                                             | Search 🥎 Fav Vedia 🚱 🔗           | l- 💺 🖂 📒 🔗                   | - 83    |                                                                                                    |          |
|                                                                              |                                  | 2 blocked 📲 AutoFill 🛛 🌄 Opt |         |                                                                                                    | <u>~</u> |
| Address 🗃 http://csm-demo.symplicity.com/studer                              |                                  |                              |         | 🔽 🕞 Go Link                                                                                                    | (s >>    |
|                                                                              |                                  |                              |         |                                                                                                    |          |
| home i profile i documents                                                   | i jobs i employers i intervie    | ews i networking i           | events  | calendar powered by                                                                                                    |          |
| omployer profiles                                                            |                                  |                              |         |                                                                                                    |          |
| employer profiles                                                            |                                  |                              |         |                                                                                                    |          |
| Fmployers Favorite Employers () help                                         |                                  |                              |         | Paul Andrews   <u>Close Window</u>                                                                                                    |          |
| Employers Favorite Employers Delp                                            |                                  |                              |         |                                                                                                    |          |
| IS=Information Session                                                       |                                  |                              | Keywor  |                                                                                                    |          |
|                                                                              |                                  |                              |         | 🍳 Search 🔹 Clear                                                                                                    |          |
| Items 1-20 of 32                                                             |                                  |                              |         | ∮ <u>Previous</u>   Jump <mark>1 💌</mark>   <u>Next</u> ▷                                                                                                    |          |
| Organization -                                                               | Website                          | On Campus                    | Pro-net | Options                                                                                                    |          |
| <u>Air Kelley</u>                                                            | http://www.airkelley.com         | I: Jun 10, 2005              | 1       | TAUORITE                                                                                                    |          |
| American Motor Company                                                       |                                  |                              |         | 🗙 ADD FAVORITE                                                                                                    |          |
| Blue Ridge Farms                                                             |                                  |                              |         | ADD FAVORITE                                                                                                    |          |
| Dante Instruments                                                            | http://www.kelleyinstruments.com |                              |         | TRUORITE                                                                                                    |          |
| DaVinci International                                                        |                                  |                              |         | ADD FAVORITE                                                                                                    |          |
| Dental Associates                                                            |                                  |                              |         | * FAUORITE                                                                                                    |          |
| DiNero's Finer Foods                                                         |                                  |                              |         | N ADD FAUORITE                                                                                                    |          |
| Fly High Plane Rides                                                         |                                  |                              |         | * ADD FAVORITE                                                                                                    |          |
| Galileo & Copernicus                                                         |                                  |                              | 1       | TAUORITE N                                                                                                    |          |
| Global Navigation Inc                                                        |                                  |                              |         | the objective the second second secon |          |
| Inte-Kell                                                                    |                                  |                              | 1       | ADD FAVORITE                                                                                                    |          |
| International Business Electronics                                           |                                  |                              |         | TAUORITE                                                                                                    |          |
| Italian Brother Plumbing Corp                                                |                                  |                              |         | ADD FAVORITE                                                                                                    | -        |

# section 6: networking

Networking enables students to peruse the university's alumni professional network.

#### 6.1 Professional network

- I. View the contacts participating in the Professional Network by clicking on Networking on top nav bar.
- II. View professional profile by clicking on desired alumni's last name.
- III. Search the professional network by clicking on the detailed search tab.
- IV. Mark contacts as favorites by clicking on the Add to Favorite icon in the options column.

| Demo - Micro                                                                       | soft Internet               | Explorer                                                                                                    |                                                         |                                    |                                                                                                    |                                                                                                    |
|------------------------------------------------------------------------------------|-----------------------------|----------------------------------------------------------------------------------------------------|---------------------------------------------------------|------------------------------------|----------------------------------------------------------------------------------------------------|----------------------------------------------------------------------------------------------------|
| <u>F</u> ile <u>E</u> dit <u>V</u> iev                                             | w F <u>a</u> vorites        | <u>T</u> ools <u>H</u> elp <b>Øsend</b>                                                                               |                                                         |                                    |                                                                                                    | A                                                                                                    |
| 子 Back 🝷 🥘                                                                         | ) - 💌 👔                     | 💈 🏠 🔎 Search 🤶 Favorites 🧯                                                                                            | 👌 Media  🤗                                              | }• 💺 📼                             | 🖏                                                                                                    | <b>a</b>                                                                                                    |
| Google -                                                                           |                             | 💌 💏 Search Web 🕞 😗 Search F                                                                                           | Froogle 🛛 🧭 🛛 🖶 61                                      | 2 blocked                          | Options                                                                                                    |                                                                                                    |
| ddress 🧃 http:/                                                                    | //csm-demo.syr              | mplicity.com/students/?s=pronet&_ksl=1                                                                                |                                                         | I.                                 | 7                                                                                                    | 💌 🌛 Go 🛛 Links 🌺                                                                                                    |
| home i                                                                             | profile i                   | documents i jobs i emplo                                                                                              | oyers i intervi                                         | ews i networl                      | king i events i calen                                                                                                    | dar powered by symplicity                                                                                                    |
| Professional<br>Employers                                                          | Network                     | Favorites V Detailed Searct                                                                                           |                                                         |                                    | Keywords                                                                                                    | Paul Andrews   <u>Close Window</u>                                                                                                    |
| Items 1-6 of 6                                                                     |                             |                                                                                                    |                                                         |                                    | √ Pre                                                                                                    | vious   Jump 1 🔽   Next 🕨                                                                                                    |
| ltems 1-6 of 6<br>Last ▼                                                           | First                       | Employer                                                                                                    | Job Title                                               | Career Field                       | √ <u>Pre</u><br>Major                                                                                                    | vious   Jump 1 V   Next D                                                                                                    |
|                                                                                    | First<br>Ann                | Employer<br>Air Kelley                                                                                                | Job Title<br>Analyst                                    | Career Field<br>Advertising        |                                                                                                    |                                                                                                    |
| Last 🔻                                                                             |                             |                                                                                                    |                                                         |                                    | Major                                                                                                    | Options<br>* FAUORITE<br>* ADD FAUORITE                                                                                                    |
| Last ▼<br>Ackers                                                                   | Ann                         | <u>Air Kelley</u>                                                                                                    | Analyst                                                 |                                    | Major<br>Electrial                                                                                                    | Options<br>revorite                                                                                                    |
| Last ▼<br>Ackers<br>Anderson                                                       | Ann<br>Andy                 | Air Kelley<br>Inte-Kell                                                                                               | Analyst<br>Manager                                      |                                    | Major<br>Electrial<br>Business                                                                                                   | Options                                                                                                    |
| Last ▼<br>Ackers<br>Anderson<br>Appleby                                            | Ann<br>Andy<br>Jim          | <u>Air Kelley</u><br>Inte-Kell<br>O'Hagan's Bar and Grill                                                             | Analyst<br>Manager<br>Operator                          | Advertising                        | Major<br>Electrial<br>Business<br>School of Engineering                                                                          | Options<br>FRUGATE<br>Control of the test of the test of the test of the test of test of t |
| Last ▼<br>Ackers<br>Anderson<br>Appleby<br>Griswald                                | Ann<br>Andy<br>Jim<br>Betty | Air Kelley<br>Inte-Kell<br>O'Hagan's Bar and Grill<br>Kelley, Tolpin & Associates                                     | Analyst<br>Manager<br>Operator<br>Consultant            | Advertising<br>Consulting          | Major       Electrial       Business       School of Engineering       Business                                                  | Options  FAUORITE  Control of the provents  All of the provents  FAUORITE  FAUORITE  FAUORITE  Control of the provents  Control of the provents  C     |
| Lest ▼<br>Ackers<br>Anderson<br>Appleby<br>Griswald<br>Plotkin<br>Randle<br>€ of 6 | Ann Andy Jim Betty Gabe     | Air Kelley       Inte-Kell       O'Hagan's Bar and Grill       Kelley, Tolpin & Associates       Galileo & Copernicus | Analyst<br>Manager<br>Operator<br>Consultant<br>Analyst | Advertising Consulting Advertising | Major       Electrial       Business       School of Engineering       Business       Human Services       School of Engineering | Options<br>FRUMRITE<br>Control of the second second sec |
| Last -<br>Ackers<br>Anderson<br>Appleby<br>Griswald<br>Plotkin<br>Randle           | Ann Andy Jim Betty Gabe     | Air Kelley       Inte-Kell       O'Hagan's Bar and Grill       Kelley, Tolpin & Associates       Galileo & Copernicus | Analyst<br>Manager<br>Operator<br>Consultant<br>Analyst | Advertising Consulting Advertising | Major       Electrial       Business       School of Engineering       Business       Human Services       School of Engineering | Options<br>FAUDRITE<br>Control of the second second sec |

# **Professional Network Listing Screen**

# section 7: clerkships

Clerkships enables students to research clerkships and download profile information for mail merges.

# 7.1 Clerkships

- I. View all clerkships that are available in system by clicking on the CLERKSHIPS link on top nav bar and then clicking on the Clerkships tab.
- II. Search the judges list by clicking the Detailed Search Screen.
- III. Review specific clerkship profile by clicking on the desired last name link.
- IV. Find a specific clerkship by inputting details in the Keyword Search box or running an advanced search.
- V. Place desired clerkships in favorite folders by check-marking them, clicking on the favorites button and then selecting a folder.
- VI. View clerkships saved in favorite folders by clicking on the Favorites tab.
- VII. Download information to Excel by check-marking desired clerkships and clicking Export to Excel button.

| 🎒 CSM Law Demo                                                                   | Photosoft II                                                                   |                                                                |                                                           |                                                                          |                                                                                   |                                                                                                    |
|----------------------------------------------------------------------------------|--------------------------------------------------------------------------------|----------------------------------------------------------------|-----------------------------------------------------------|--------------------------------------------------------------------------|-----------------------------------------------------------------------------------|----------------------------------------------------------------------------------------------------|
| <u>File E</u> dit <u>V</u> iew                                                   | F <u>a</u> vorites <u>T</u> o                                                  | ools <u>H</u> elp <b>Øsend</b>                                 |                                                           |                                                                          |                                                                                   |                                                                                                    |
| 😋 Back 👻 🕥 -                                                                     | - \star 💈                                                                      | 🏠 🔎 Search 👷 Favorites 🄇                                       | 🔊 Media  🧭 - 🏅                                            | ) 🔄 🏂 🐴                                                                  |                                                                                   |                                                                                                    |
| Google -                                                                         |                                                                                | Search Web 👻 😗 Search I                                        | Froogle 🦪 🔁 614 block                                     | a Dptions                                                                |                                                                                   |                                                                                                    |
| Address 🙆 http://lav                                                             | w-demo-csm.                                                                    | students/?s=clerkships&_ksl=1                                  | <b>₹ 1</b> .                                              | 7                                                                        |                                                                                   | 💌 🄁 Go                                                                                                    |
| home i prot                                                                      | file i o                                                                       | i jobs i employer                                              | s i networking i clerks                                   | ships   OCI   events                                                     | calendar P                                                                        | owered by<br>■symplici                                                                                              |
|                                                                                  | -                                                                              | ailed Search (Registration ) Thelp                             |                                                           |                                                                          | Paul X. V                                                                         | Vard   <u>Close Win</u>                                                                                             |
| City<br>Keywords                                                                 |                                                                                | <b>IV</b> .                                                    |                                                           |                                                                          |                                                                                   |                                                                                                    |
| VII.<br>cked                                                                     | <b>Q Sea</b><br>(port To Excel<br>To                                           | Favorites                                                      | 1                                                         |                                                                          | d Previous L.lumn                                                                 |                                                                                                    |
| VII.                                                                             | xport To Excel<br>To<br>cked From                                              | Favorites                                                      | Court                                                     | Specific Court                                                           | <u>Previous</u>   Jump<br>City ▼                                                  | 1 Vext                                                                                                    |
| VII.<br>Rem ve Cher                                                              | xport To Excel<br>To<br>cked From                                              | Favorites                                                      | Court<br>United States District Court                     |                                                                          |                                                                                   |                                                                                                    |
| Keywords<br>VII.<br>Ex<br>Rem ve Chee<br>[Add Checker                            | xport To Excel<br>To<br>cked From<br>d To New List                             | Favorites                                                      |                                                           | Specific Court                                                           | City ▼                                                                            | Options                                                                                                    |
| Keywords<br>VII.<br>Rem re Chea<br>[Add Checked<br>Ref Aaron                     | xport To Excel<br>To<br>cked From<br>d To New List<br>Cynthia                  | Favorites                                                      | United States District Court                              | Specific Court Southern District of California                           | City ▼<br>San Diego                                                               | Options                                                                                                    |
| Keywords<br>VII.<br>Ceted<br>Rem/re Cher<br>[Add Checker<br>W Aaron<br>W Abe     | xport To Excel<br>To<br>cked From<br>d To New List<br>Cynthia<br>Mark<br>Mark  | Favorites                                                      | United States District Court                              | Specific Court Southern District of California                           | City ▼       San Diego       Columbus                                             | Options                                                                                                    |
| Keywords<br>VII.<br>Rem re Chea<br>[Add Checker<br>Ø Aaron<br>Ø Abel<br>Aberdale | cport To Excel<br>To<br>cked From<br>d To New List<br>Cynthia<br>Mark          | Favorites                                                      | United States District Court                              | Specific Court Southern District of California                           | City ▼       San Diego       Columbus       Atlanta                               | Options  ADD FAVORITE  ADD FAVORITE  ADD FAVORITE  ADD FAVORITE  ADD FAVORITE                                       |
| Keywords<br>VII.<br>Rem e Ched<br>Add Checker<br>Aaron<br>Abel<br>Aberdale       | xport To Excel<br>To<br>cked From<br>d To New List<br>Cynthia<br>Mark<br>Mark  | Favorites                                                      | United States District Court                              | Specific Court Southern District of California                           | City ▼       San Diego       Columbus       Atlanta       New York                | Options     Options     ** ADD FAUORIT     ** ADD FAUORIT     ** ADD FAUORIT     ** ADD FAUORIT     ** ADD FAUORIT  |
| Keywords                                                                         | cport To Excel<br>To<br>cked From<br>d To New List<br>Cynthia<br>Mark<br>Niane | Favorites<br>Favorites<br>Federal District - Magistrate Judges | United States District Court United States District Court | Specific Court Southern District of California Southern District of Ohio | City ~       San Diego       Columbus       Atlanta       New York       Hartford | Options           *** ADD FAVORITE           *** ADD FAVORITE           *** ADD FAVORITE           *** ADD FAVORITE |

# Clerkships Listing Screen

# section 8: oci

OCI enables students to manage their OCI activities including ranking employers, updating conflicts and viewing scheduled interviews

### 8.1 OCI

#### **Employers/Applications**

- I. View employers that are participating in OCI by clicking on the OCI link on top nav bar and then clicking on the Employers/Applications tab.
- II. Review upcoming dates on the Important Dates sidebar.
- III. Filter the employer list by session, application status, interview date, etc. by utilizing the Search Filters.
- IV. Find specific employers, or search by city/state, by entering information into the Keywords field and then click the [Search] button.
- V. Review Schedule details by clicking on the [Review] button to the left of the desired organization.
- VI. Submit an OCI application by clicking on the [Apply] button.
- VII. The "Default OCI Resume" will be included with the application (shown in the Resume column).
  - Change the specific application resume by clicking [Review].
- VIII. Review Scheduled Interviews by clicking on Scheduled/Interviews tab.

| \<br>111. | Employer<br>Applicatio<br>Search Fi<br>Sessio<br>Employer<br>Dat<br>Keyword | n Test<br>s Show All             | It OCI Resume<br>Me <sup>*</sup> ♥ Go ♥<br>me selected ab<br>rent resume may | jobs i employers i OCI i events i ar powered by<br>Close Wi<br>REBA ANNE ABRA |             |                   |                          |  |
|-----------|-----------------------------------------------------------------------------|----------------------------------|------------------------------------------------------------------------------|-------------------------------------------------------------------------------|-------------|-------------------|--------------------------|--|
|           | Items 1-1 o                                                                 |                                  |                                                                              |                                                                               |             |                   | Jump 1 💌   <u>Next</u> ▷ |  |
|           |                                                                             | Employer 🔻                       | Estimated 2L Slo                                                             |                                                                               | Invitations | Resume            | Applications             |  |
|           | Review                                                                      | Symplicity Associates (Washing   | ton, DC) 12                                                                  | Dec 8th                                                                       | not invited |                   | Apply                    |  |
|           | <b>v</b> .                                                                  | ce schedules share estimated slo | rts                                                                          |                                                                               |             | ∮ <u>Previous</u> | VI.                      |  |

# Employers/Bidding Listing Screen

# **Schedule Review**

- IX. After clicking the [Review] button from the Employers/Applications screen, review schedule details under the OCI Schedule heading.
- X. Update the attached resume by selecting a new resume under the Application Details sidebar and then click [Submit].
- XI. Apply to the employer by clicking the [Apply] button.

# **OCI Schedule Review Screen**

| l https://law-utexas-cs      | n.symplicity.com - UT Austin Law CSM - Microsoft Internet Explorer |                                                          |
|------------------------------|--------------------------------------------------------------------|----------------------------------------------------------|
| Eile Favori                  | es Iools Help                                                      |                                                          |
| h profil<br>pus              | e i documents i jobs i employers i OCI i events i<br>interviews    | calendar powered by<br>symplicity<br><u>Close Window</u> |
| Emp cations<br>OCI Schedule  | B Help     Application     Oh                                      | REBA ANNE ABRAHAM                                        |
| Employer:                    | Symplicity Associates Application                                  | n: Apply                                                 |
| Interview Length:            | 60 minutes Resume                                                  | Resume* 🗙 X.                                             |
| Class Years<br>Interviewing: | 2L, 3L Submit »                                                    |                                                          |
| Interview Location:          | UT Austin Location                                                 |                                                          |
| Employer's Schedul           | 15                                                                 |                                                          |
| Date Interv                  | iewing For Additional Requests/Information                         |                                                          |
| Dec 8th Washi                | ngton, DC                                                          |                                                          |
| Back To List                 |                                                                    |                                                          |
|                              |                                                                    |                                                          |
|                              |                                                                    |                                                          |
|                              |                                                                    |                                                          |
| 🛃 Done                       |                                                                    | 🔒 🔮 Internet                                             |

# section 9: events

Events enables students to view information regarding upcoming information sessions.

#### 9.1 Information Sessions

- I. View upcoming information session by clicking on the Events link on top nav bar and then clicking on the Information Sessions tab.
- II. View information session information, and rsvp for the event by clicking on the desired information session name link.

#### Information Session Listing Screen

| Symplicity Testing Environment           |               |                |                                       |                       |                   |                   |
|------------------------------------------|---------------|----------------|---------------------------------------|-----------------------|-------------------|-------------------|
| <u>File Edit View Favorites Tool:</u>    |               |                | 🜒 Media   🔗 🗟 + 🕹 🔜 🗾                 |                       |                   |                   |
| Google -                                 |               | 'eb 🔻 🖑 Search |                                       |                       |                   |                   |
| Address Address Address                  |               | eb 🔹 🕕 Search  | Proogle   📎   🗗 612 blocked 🔚 Autorit | ų i. –                | -                 | → Go Links ≫      |
| Tigarooo in the stream test symplicity.c |               |                |                                       | $\rightarrow$         |                   |                   |
| home i profile i                         | documents     | i jobs i       | employers interviews                  | i events i            | calendar powered  |                   |
| events                                   |               |                |                                       |                       |                   |                   |
|                                          |               |                |                                       |                       | Matthew Kelley    | Close Window      |
| Career Fairs Information Sess            | ions . 3 help |                |                                       |                       |                   | T   Navt N        |
|                                          |               |                | Information Session Type              | Employer <del>v</del> | Location          | RSVP              |
| Jan 15, 2005 12:00 am                    |               | lam            | Presentation                          | Kelley & Company      | Jimminy Cricket   |                   |
| Items 1-1 of 1                           |               |                |                                       | ·                     | Previous   Jump 1 | ▼   <u>Next</u> ▶ |
|                                          |               |                |                                       |                       |                   |                   |
|                                          |               |                |                                       |                       |                   |                   |
|                                          |               |                |                                       |                       |                   |                   |
|                                          |               |                |                                       |                       |                   |                   |
|                                          |               |                |                                       |                       |                   |                   |
|                                          |               |                |                                       |                       |                   |                   |
|                                          |               |                |                                       |                       |                   |                   |
|                                          |               |                |                                       |                       |                   |                   |
|                                          |               |                |                                       |                       |                   |                   |
|                                          |               |                |                                       |                       |                   |                   |
|                                          |               |                |                                       |                       |                   |                   |
|                                          |               |                |                                       |                       |                   |                   |
| 🖉 Done                                   |               |                |                                       |                       | 🔵 Intern          |                   |
|                                          |               |                |                                       |                       | j j j j 🕑 intein  | ει <i>Π</i>       |

# section 10: calendar

### 10.1 Important Dates and Personal Events

- I. View important dates for the upcoming weeks by clicking on Calendar on the top navigation bar.
- II. Review important dates by clicking on the highlighted dates in the inset calendar on the right.
- III. Click on a link in the Event to view event details.
- IV. Create, review and/or update events that do not automatically appear on the calendar by clicking on the Personal Events tab.

| Symplicity Testing Environment - Microsoft Internet Explorer                              |                                                                                                    | ×        |
|-------------------------------------------------------------------------------------------|----------------------------------------------------------------------------------------------------|----------|
| <u>File E</u> dit <u>V</u> iew F <u>a</u> vorites <u>I</u> ools <u>H</u> elp <b>Øsend</b> | 4                                                                                                    | 1        |
| 🕒 Back 🔹 🛞 🖉 🛃 🏷 🔎 Search 🤺 Fauncilee 🌱 Media 🥹 😒 🍃                                       |                                                                                                    | <b>)</b> |
| Google - 💽 🏀 Search Web - pogle 🧭 🗗 612 blocked                                           |                                                                                                    |          |
| Address 🕘 http://csm-test.symplicity.com/students/?s=calendar&                            | I. S Go Links                                                                                                    | ; »      |
|                                                                                           | erviews i events i calendar powered by                                                                                                    | 1        |
| alendar dir                                                                               |                                                                                                    |          |
|                                                                                           | Matthew Kelley   <u>Close Window</u>                                                                                                    |          |
| Day View Week View Month View Year View Personal Events (2) help                          |                                                                                                    |          |
| Info Session Type:                                                                        |                                                                                                    |          |
|                                                                                           |                                                                                                    |          |
| [jump to] 💽 🔨 Tuesday, June 15 🕨 🚃 🚃                                                      |                                                                                                    |          |
| 8:00 AM                                                                                   | S M T W T F S<br>25 26 27 28 29 30 1                                                                                                    |          |
|                                                                                           | 2 3 4 5 6 7 8                                                                                                    |          |
| 9:00 AM                                                                                   | 16 17 18 19 20 21 22                                                                                                    |          |
| 3.00 AW                                                                                   | 23         24         25         26         27         28         29           30         31         1         2         3         4         5 |          |
|                                                                                           |                                                                                                    |          |
| 10:00 AM                                                                                  | June 2004                                                                                                    |          |
|                                                                                           | SMTWTFS                                                                                                    |          |
|                                                                                           |                                                                                                    |          |
| 11:00 AM                                                                                  | 13 7 18 19                                                                                                    |          |
|                                                                                           | 27 II. 725 26<br>27 27                                                                                                    |          |
|                                                                                           |                                                                                                    |          |
| 12:00 PM                                                                                  | 14                                                                                                    |          |
|                                                                                           | S F S                                                                                                    |          |
| 1:00 PM                                                                                   | 27 2 3<br>4 8 9 10                                                                                                    |          |
|                                                                                           | 11 5 16 17<br>18 19 20 21 22 23 24                                                                                                    |          |
|                                                                                           | 25 26 27 28 20 30 31                                                                                                    | •        |
| 🕘 Done                                                                                    | 🥥 Internet                                                                                                    |          |